## **Website Enhancements**

## **To purchase:**

- **1. Visit StCloudAreaChamber.com**
- **2. Hover your mouse over "Membership" at the top of the page, then click on "Website Enhancements" in the drop-down menu.**
- **3. Scroll to bottom of page and click on "Purchase Now"**
- **4. Login with your member login information**
	- *a. Don't have or can't remember your login info? Email Vicki to reset your password or set up your account: [vlenneman@StCloudAreaChamber.com](mailto:vlenneman@StCloudAreaChamber.com)*
- **5. In the checkout window, you can select to make an online credit card payment, or have an invoice mailed to you.**
	- *a. Payment MUST be received in full before you will receive access to your upgrade package.*
- **6. After checkout is complete, you will receive a confirmation email with further instructions.** 
	- *a.* **If you pay online:** *Your website enhancement package will be turned on within 24 hours and you can begin your upgrades!*
	- *b.* **If you choose to receive an invoice:** *Your package will be turned on as soon as we receive payment. The confirmation email contains a list of materials you can begin to gather, so you are prepped to upgrade your business listing as soon as your enhancement package is turned on.*

## **Once payment is received:**

- **1. You will update your business listing through the member login portal on the Chamber website.**
	- *a. To locate the member login portal, go to the Chamber home page and click on "Member Login" at the top of the page.*
- **2. Once logged in, click on "Company" on the left-hand side of the screen.**
- **3. From here, you can click through each of the sections and make updates accordingly.**

**With questions on payment, logging in, or making website updates, contact Kelti or Vicki.**

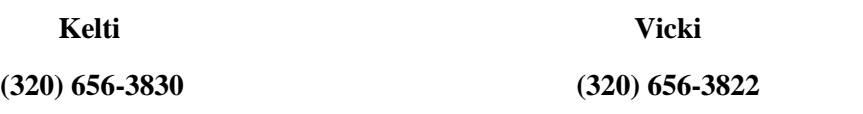

**[klorence@StCloudAreaChamber.com](mailto:klorence@StCloudAreaChamber.com) [vlenneman@StCloudAreaChamber.com](mailto:vlenneman@StCloudAreaChamber.com)**

*This document will be updated periodically as tips and tricks are acquired. Please contact Kelti if you would like to submit a tip on how to better update your business directory listing.*